# Die CUIC-Administration zeigt den Status "Unknown" (Unbekannt) für alle Knoten auf der Seite Control Center an.

### Inhalt

**Einführung** Problem Lösung Verwandte Fehler

### Einführung

Im Cisco Unified Intelligence Center (CUIC) werden die Cluster-Knoten mit einem irreführenden Status "Unbekannt" angezeigt.

## Problem

Überprüfen Sie im CUIC Administrator unter Control Center -> Device Center-Registerkarte den Knoten-Status.

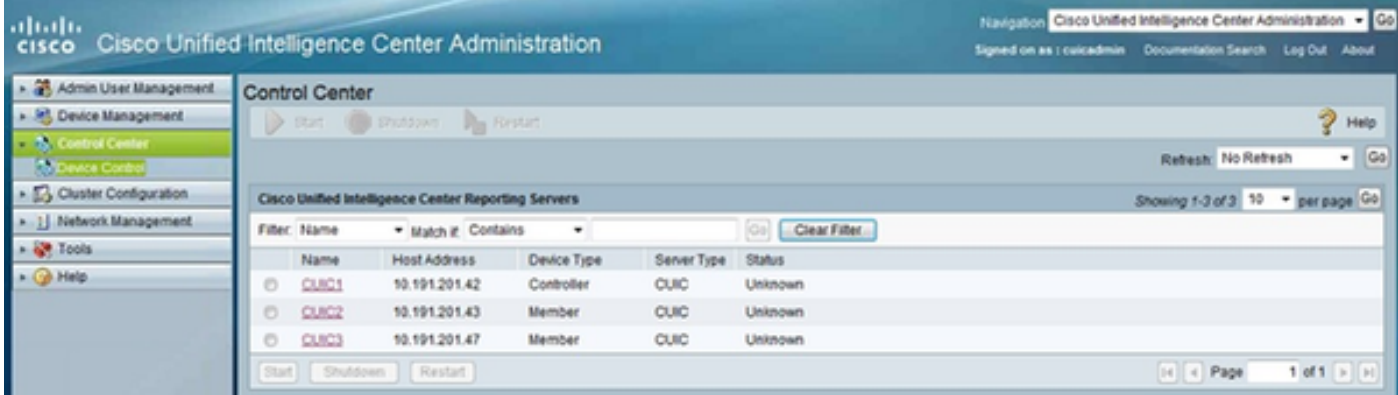

Laden Sie die Katalina.out-Protokolle mit dem folgenden Befehl herunter.

admin: **file get activelog tomcat/logs/catalina\*** Suchen Sie die folgenden Fehlermeldungen in der Datei catalina.log.

com.cisco.ccbu.oamp.omgr.wsm.WSMConnectionException: Schwerwiegender Transportfehler: sun.security.validator.ValidatorException: Kein vertrauenswürdiges Zertifikat gefunden unter com.cisco.ccbu.oamp.omgr.wsm.WSMRequest.sendRequest(WSMRequest.java:167) unter

com.cisco.ccbu.oamp.omgr.wsm.status.HttpStatusRequestManager\$HttpStatusRequestWorker.ru n(HttpStatusRequestManager.java:95)

com.cisco.ccbu.oamp.omgr.wsm.WSMConnectionException: Schwerwiegender Transportfehler:

sun.security.validator.ValidatorException: Kein vertrauenswürdiges Zertifikat gefunden unter com.cisco.ccbu.oamp.omgr.wsm.WSMRequest.sendRequest(WSMRequest.java:167) unter

com.cisco.ccbu.oamp.omgr.wsm.status.HttpServmStatusRequestManager\$HttpServmStatusRequ estWorker.run(HttpServmStatusRequestManager.java:90)

## Lösung

Bei selbstsignierten Zertifikaten: Erstellen Sie das Tomcat-Zertifikat neu, und starten Sie den Dienst "Cisco Tomcat" neu.

admin:**set cert regen tomcat**

admin:**utils service restart Cisco Tomcat** Für Zertifikate mit Zertifizierungsstellen müssen diese nach dem Verfahren neu generiert werden.

[UCCE: Von der CA signiertes Zertifikat abrufen und hochladen](/content/en/us/support/docs/customer-collaboration/unified-contact-center-enterprise-1101/200286-Unified-CCE-Solution-Procedure-to-Obtai.html)

Stellen Sie sicher, dass alle Zertifikate aus der Kette in der richtigen Reihenfolge hochgeladen werden, beginnend mit dem Root.

#### Verwandte Fehler

[CSCua46681](https://tools.cisco.com/bugsearch/bug/CSCua46681) OAMP-Gerätesteuerung zeigt CUIC-Status als UNKNOWN 9.0(1) an [CSCua47572](https://tools.cisco.com/bugsearch/bug/CSCua47572) OAMP-Willkommensseite zeigt Anwendungs- und Systemversion als unbekannt 9.0(1) an [Der](https://tools.cisco.com/bugsearch/bug/CSCun82152) Status des [CSCun82152-D](https://tools.cisco.com/bugsearch/bug/CSCun82152)atasets ist nicht bekannt. Er wird durch offene, geplante Berichte 8.x, 9.x, 10.0 verursacht. [CSCur39984](https://tools.cisco.com/bugsearch/bug/CSCur39984) CUIC-Berichte fehlschlagen mit der Fehlermeldung "Dataset Status is Unknown" (Datenstatus ist unbekannt) 10.5(1),9.1(1) [CSCuy08053 -](https://tools.cisco.com/bugsearch/bug/CSCuy08053) Datenbankstatus ist unbekannt 10.6(1)

[CSCuu10923](https://tools.cisco.com/bugsearch/bug/CSCuu10923)-Schaltflächen der Kontrollzentrale sind deaktiviert (z. B. Start, Herunterfahren, Neustart) 10.5.1, 11.0